## **1. BEFORE YOU START 2. App Setup 3. Install your light bulb 4. Confirm pairing mode** $\overline{2}$  $x = 1$  $\circledcirc$ Email Phone Register **Register by email** Log in with existing account Australia +6 Scan this code or search for Cocoon Connect E | agree with Service Agreement and Privacy BAYONET<br>MOUNT B22 EDDISON SCREW E27 Before you begin, make sure you have: 1. A mobile device - Android (V4.1 or later) or iOS (V8 or later) 2. A light socket 3. A Wi-Fi connection (have the password handy) 4. Download the Cocoon Connect app 1. Turn on Light Bulb First time users:

For detailed instructions and videos, visit www.cocoonproducts.com.au

Register an account and follow the remaining prompts on screen

Ensure you turn off the power before installing the Light Bulb

2. The Light Bulb will blink rapidly to show it's in pairing mode 3. If your Light Bulb doesn't blink rapidly, refer to your manual

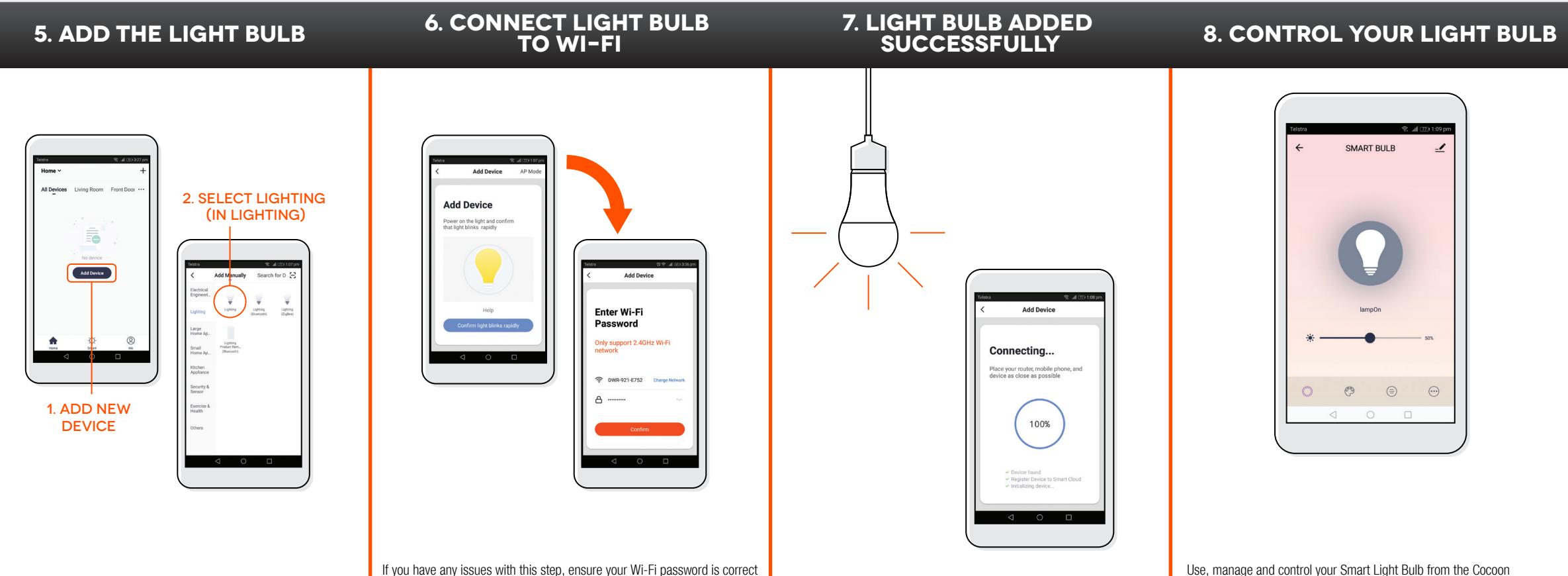

If you are still having issues, please check your Instruction Manual

Use, manage and control your Smart Light Bulb from the Cocoon Connect app